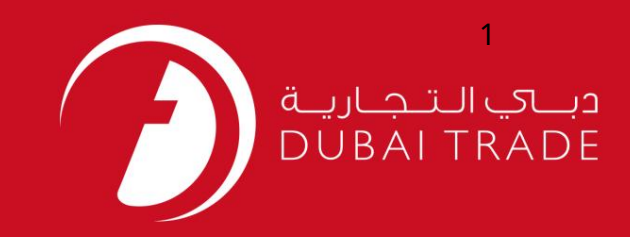

# تمدید کارت سلامت (HC) دفترچه راهنمای کاربر خدمات الکترونیک جافزا

اطلاعات حق چاپ

حق چاپ 2009 ©توسط تجارت دبی. کلیه حقوق محفوظ است سند وی و کلیه ضمائم مرتبط ذکر شده در آن متعلق به تجارت دبی می باشد. این سند فقط باید توسط اشخاص مجاز توسط تجارت دبی به منظور انجام تعهدات خود تحت یک قرارداد خاص با تجارت دبی مورد استفاده قرار گیرد.

کپی، چاپ، افشای غیرمجاز این سند به شخص ثالث و ارسال این سند به هر مقصد دیگر توسط هر رسانه ای، اقدامی غیرقانونی و موجب اقدامات قانونی مناسب می شود.

#### اعلان سند کنترل

این یک سند کنترل شده است. دسترسی غیرمجاز، کپی کردن، تکثیر و استفاده برای هدفی غیر از آنچه که در نظر گرفته شده است، ممنوع است. سند او در رسانه های الکترونیکی نگهداری می شود. تعدادی از نسخه های سخت آن کنترل نشده است و ممکن است آخرین نسخه نباشد. از آخرین نسخه موجود با TRADE DUBAIمطمئنشوید.

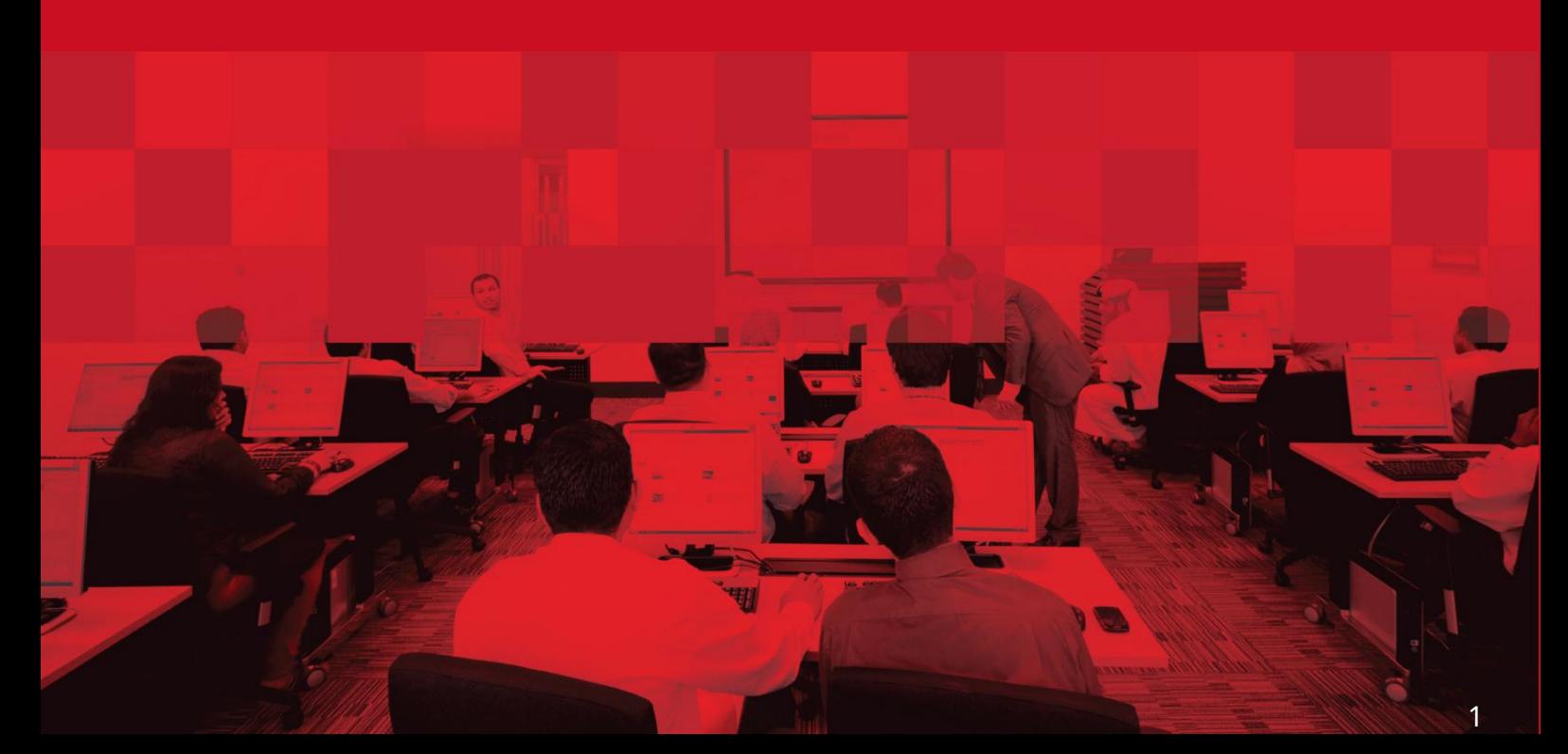

### جزئیات سند

#### اطلاعات سند

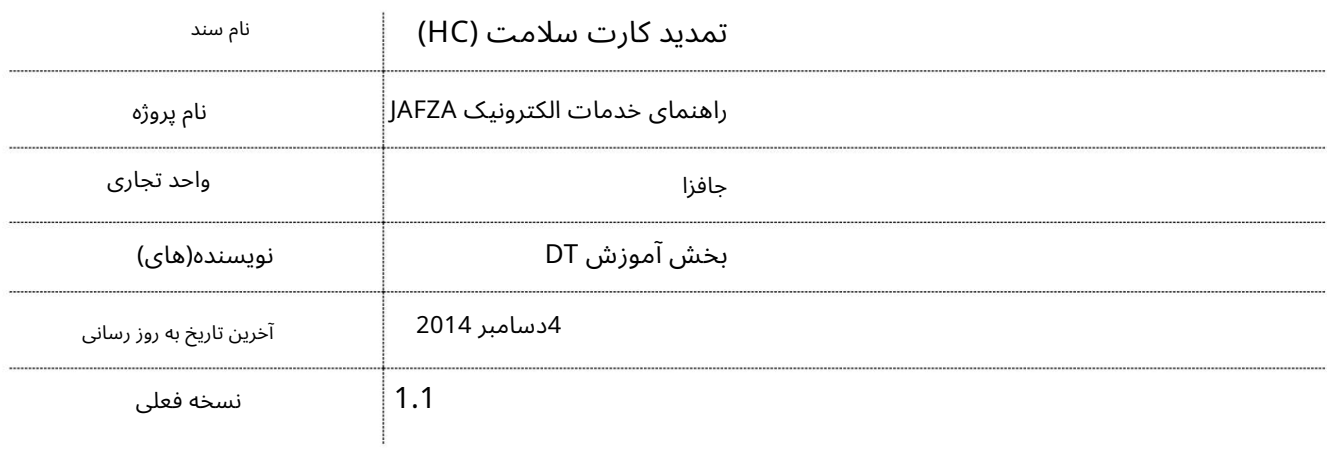

### تاریخچه ویرایشهای

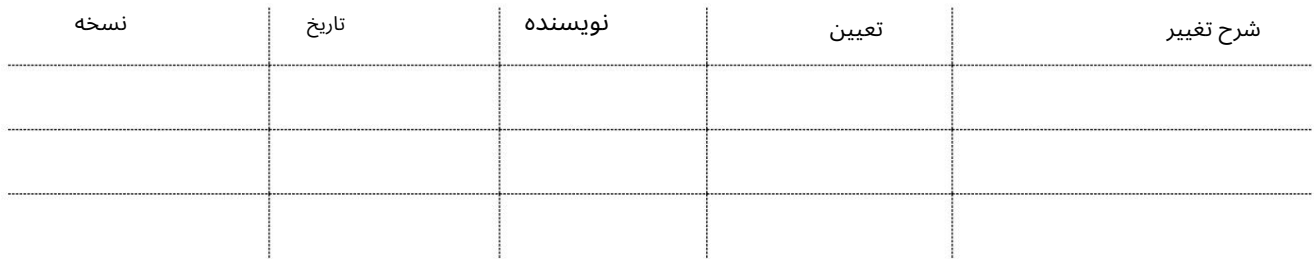

### تاریخچه تایید

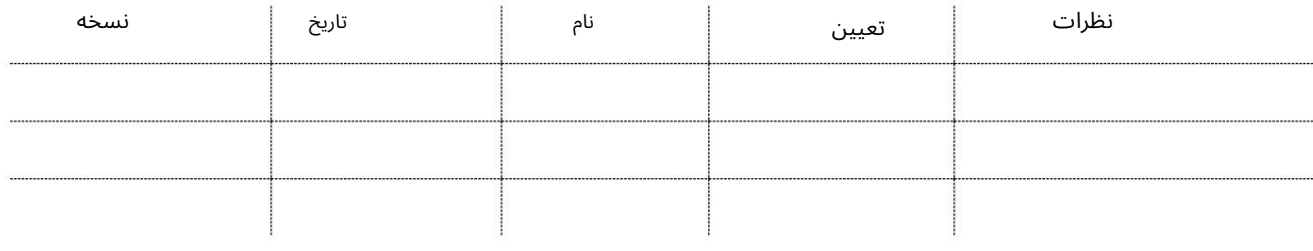

#### توزیع

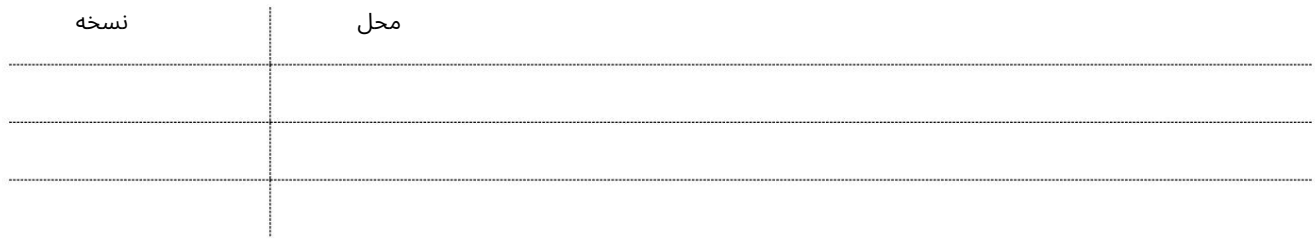

تمدید کارت سلامت (HC)

این سرویس برای ارسال درخواست تمدید کارت سلامت برای یک کارمند است.

جهت یابی:

.1ورود به دبی تجارت

2.از منوی سمت چپ به Employee Servicesبروید

3.سپ سبه (HC (Card Healthبروید

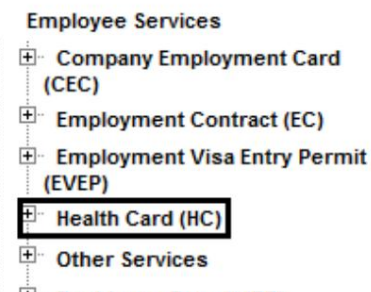

**E** Residence Permit (RP)

4.روی Renew HC – Approval کلیک کنید

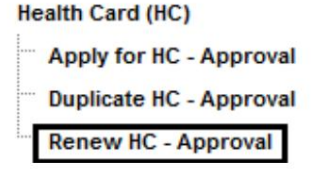

5.سپس بر روی Create New Requestکلیک کنید

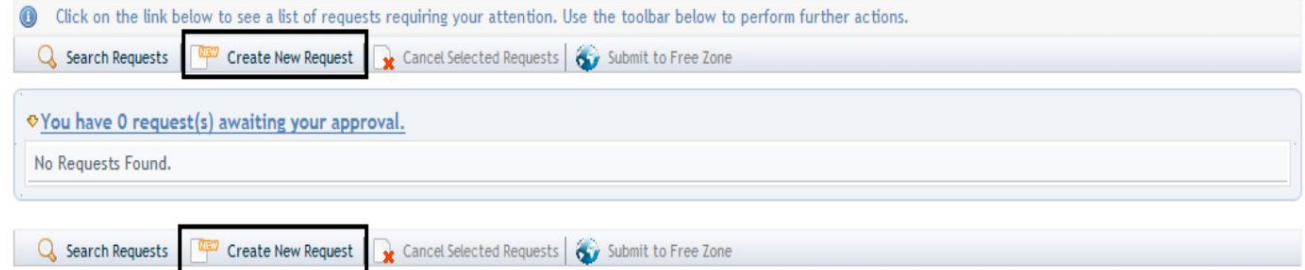

کارت\هایی که در 60روز آینده منقضی می\شوند نمایش داده می\شوند .6لیست کارت های بهداشتی که در 30روز گذشته منقضی شده اند و زمان اشتغال

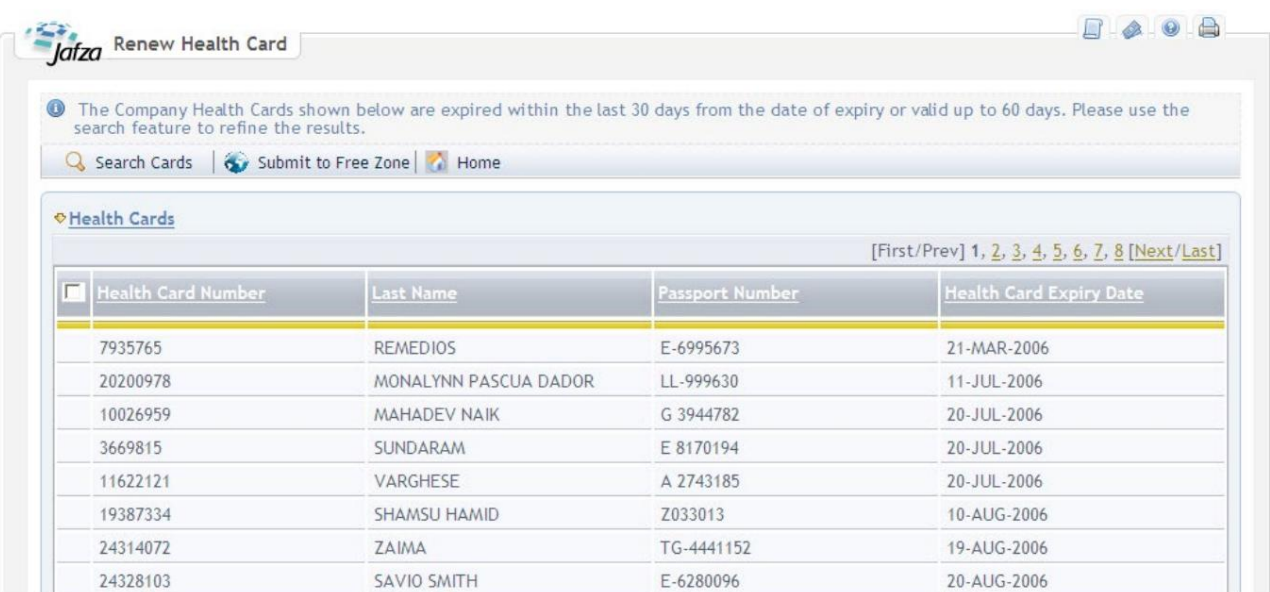

#### رو ش:

1.روی Search Cardsکلیک کنید

The Company Health Cards shown below are expired within the last 30 days from the date of expiry or valid up to 60 days. Please use the search feature to refine the results. Q Search Cards G Submit to Free Zone

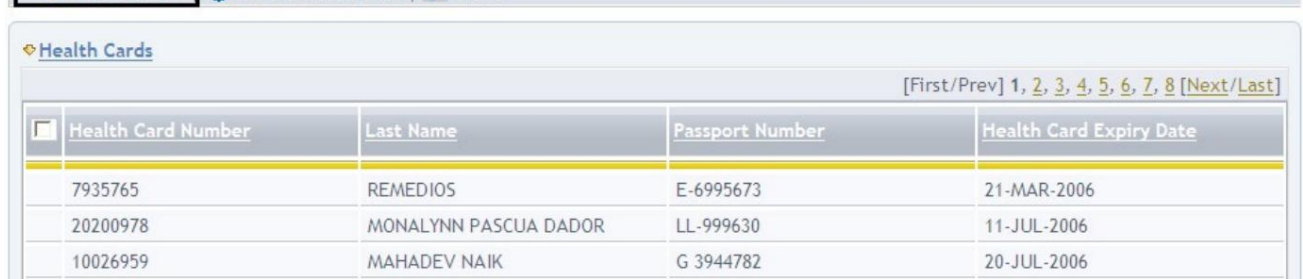

#### ت<br>شماره یا تاریخ انقضای کارت اشتغال .2صفحه جستجو نمایش داده می شود، جستجو بر اساس شماره کارمند، پاسپورت

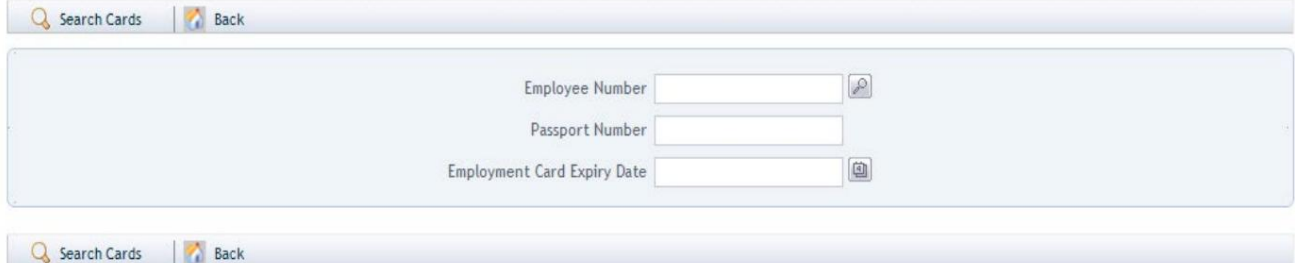

#### .3شماره کارمند را وارد کرده و روی Search Cards(اختیاری) کلیک کنید.

 $\boxed{\rho}$ Employee Number

.4در پنجره پاپ آپی که ظاهر می شود با کلیک بر روی نماد ذره بین به جای تایپ کردن در فیلد، شماره کارمند را جستجو و انتخاب کنید.

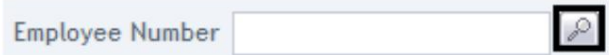

.5شماره کارمند، نام، نام خانوادگی، شماره پاسپورت، عنوان شغل، ملیت را وارد کنید و روی جستجو کلیک کنید.

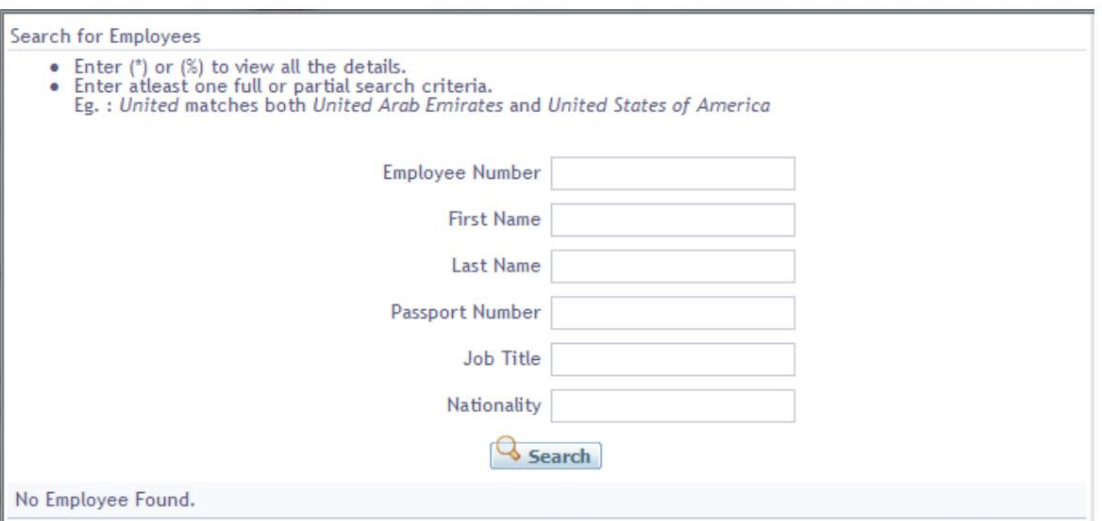

6.شماره پاسپورت را وارد کنید و روی کارت های جستجو کلیک کنید (اختیاری)

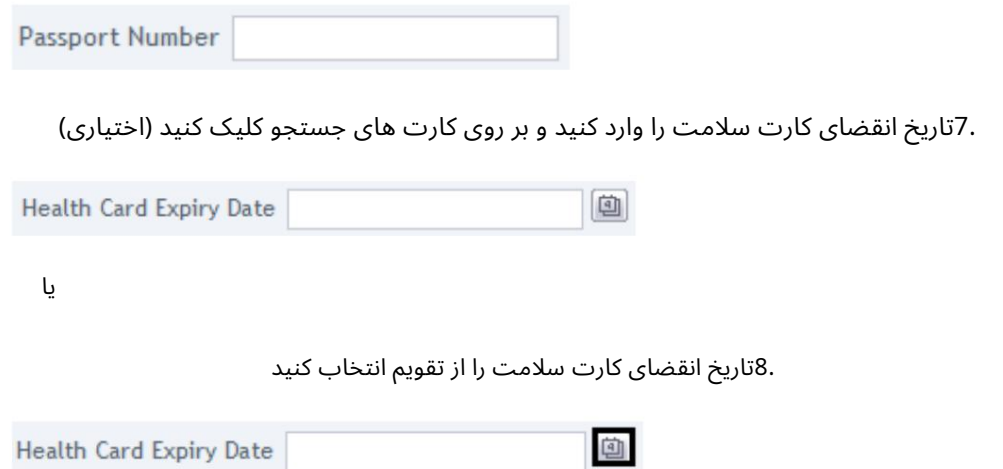

.9کارت سلامتی را که نیاز به تمدید دارد انتخاب کنید

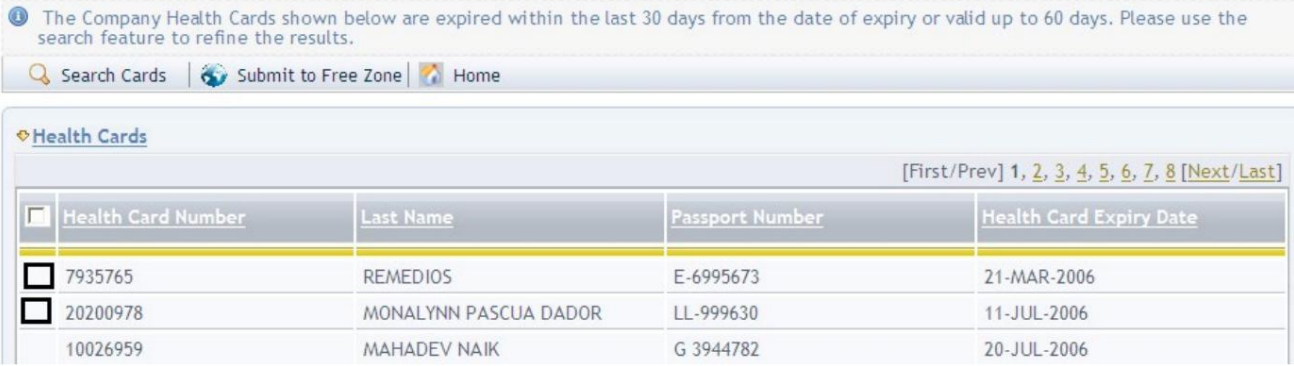

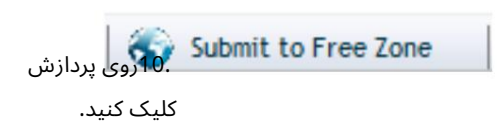

برای ارائه درخواست به سازمان منطقه آزاد برای

.11برای تایید هزینه ها و ارسال درخواست، روی Pay nowکلیک کنید.

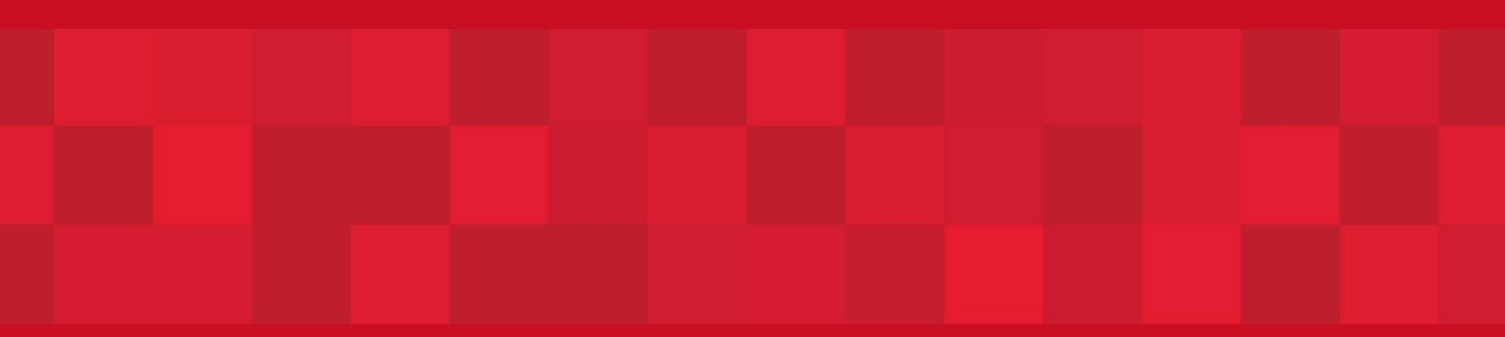

www.dubaitrade.ae

7